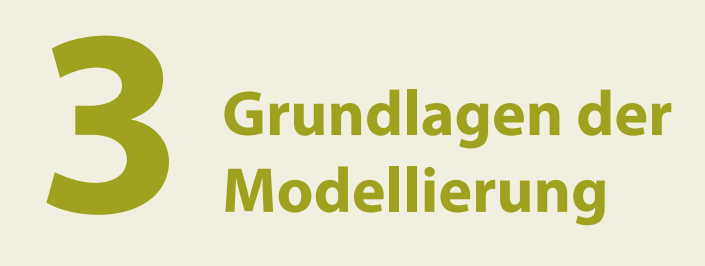

In diesem Kapitel behandeln wir die Grundlagen der Modellierung in Fusion 360, die Sie kennen sollten, bevor Sie mit einem Entwurf beginnen.

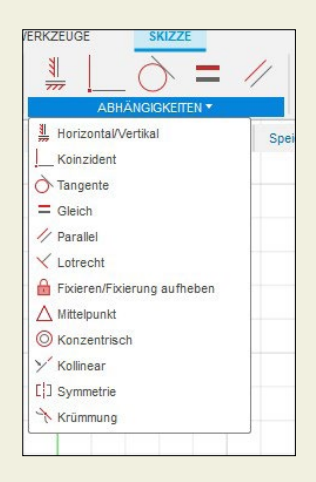

*Abb. 3–1 Abhängigkeiten bei einer Skizze*

## 3.1 Parametrische Modellierung

Die parametrische Modellierung eignet sich am besten für Konstruktionen, die genaue Vorgaben erfordern und deren Teile in einer Baugruppe zueinander in Beziehung stehen. Sie ermöglicht es dem Konstrukteur, die Form des Modells zu ändern, indem er eine Bemaßung der Skizze ändert, aus der es erstellt wurde. Parametrische Modelle werden mit Abhängigkeiten, Parametern, Eigenschaften und einer Zeitachse konstruiert. Lassen Sie uns kurz zusammenfassen, was das alles bedeutet.

Abhängigkeiten sind Regeln, die eine Skizze steuern. Sie erlauben, welche Änderungen an ihr vorgenommen werden können. Wenn z.B. zwei Linien parallel sein müssen, werden sie immer parallel sein. Einige Abhängigkeiten werden beim Skizzieren automatisch erstellt, andere können Sie über das Menü Abhängigkeiten hinzufügen (Abbildung 3–1). Sie können auch alle Abhängigkeiten in der Skizze löschen.

Parameter sind Formeln und Gleichungen, die die Größe und Form des Modells steuern. Mit ihnen lassen sich Skizzenkurven relativ zueinander anpassen. Geben Sie Parameter in Bemaßungstextfelder auf Skizzen ein (Abbildung 3–2). Ändern Sie Parameter sowohl in Skizzen als auch in Volumenkörpern mit der Funktion *Ändern → Parameter ändern* (Abbildung 3–3).

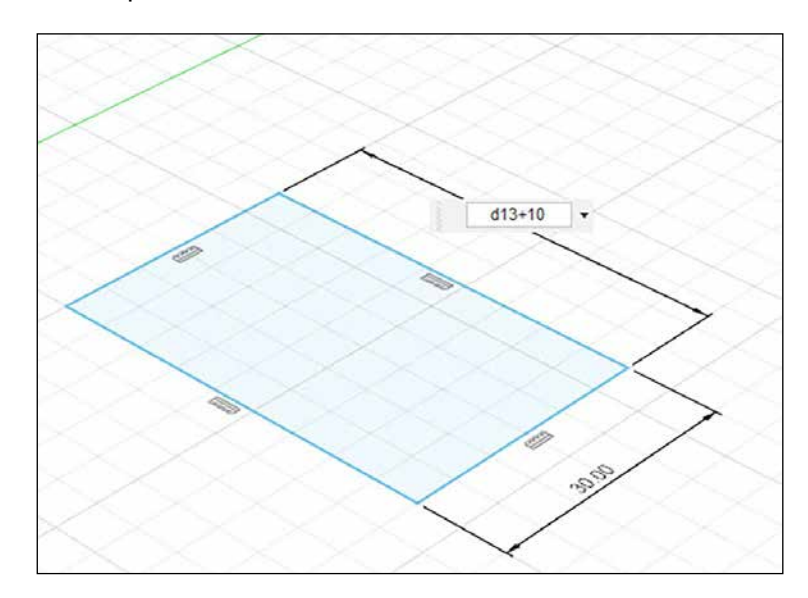

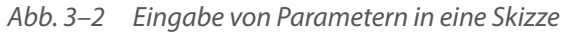

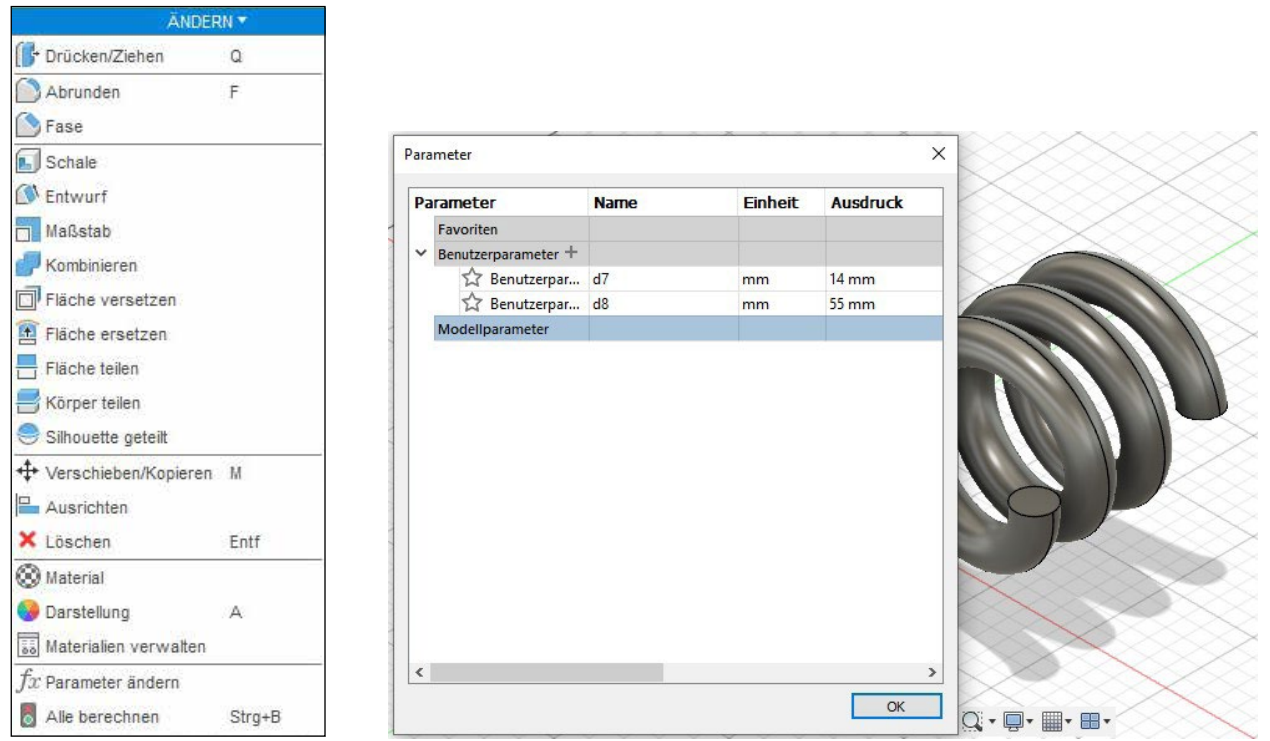

*Abb. 3–3 Ändern von Parametern in einer Skizze oder einem Volumenkörper*

Eigenschaften, auch Attribute genannt, sind bearbeitbare Merkmale eines Modells, wie z.B. Löcher, Abrundungen (abgerundete Ecken) und Fasen (abgeschrägte Ecken). Sie können auch Konstruktionsoperationen sein, wie z.B. die Ergebnisse eines Extrusions- oder Fließwerkzeugs. Stellen Sie sich Features als »intelligente Teile« vor, da sie sich automatisch anpassen, wenn Parameter geändert werden. Die Werkzeuge für ihre Erstellung befinden sich im Menü *Erstellen* der Arbeitsbereiche *Volumenkörper*, *Flächen* und *Bleche* sowie *Formen* (Abbildung 3–4). Nachdem Sie auf das Symbol *Form* geklickt haben, müssen Sie im Arbeitsbereichswahlschalter auf *Konstruktion* klicken, um zu den Arbeitsbereichen *Volumenkörper*, *Flächen* und *Bleche* zurückzukehren (Abbildung 3–5).

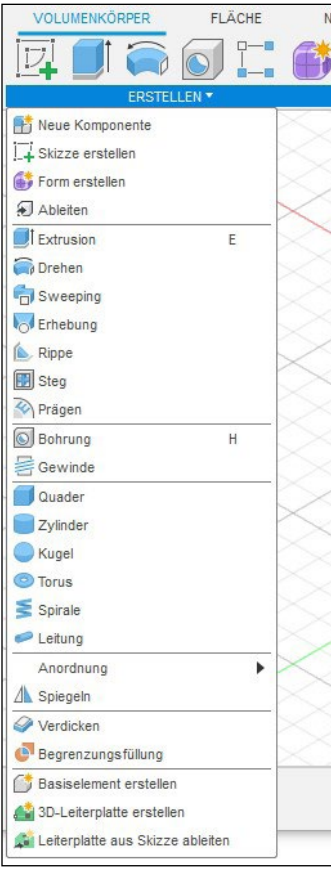

*Abb. 3–4 Die Funktions-Werkzeuge befinden sich im Menü »Erstellen« eines jeden Arbeitsbereichs.*

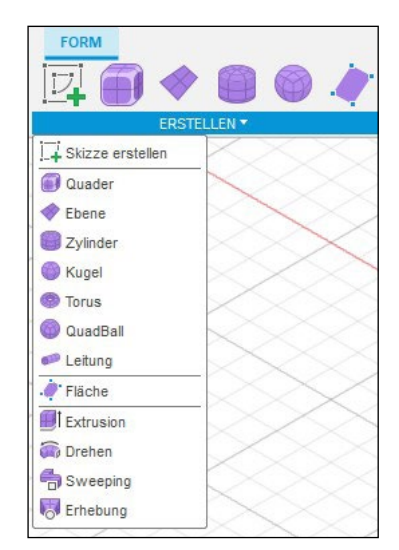

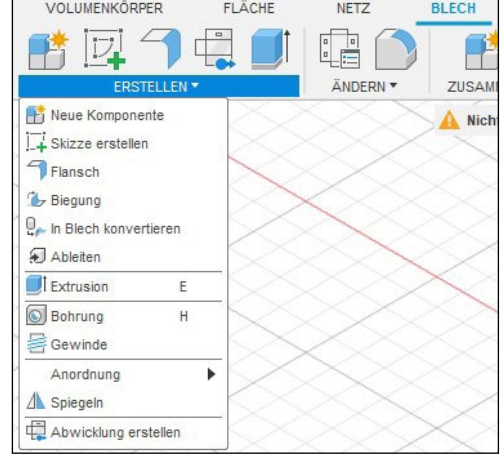

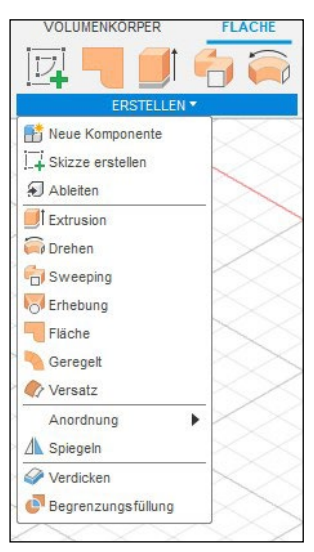

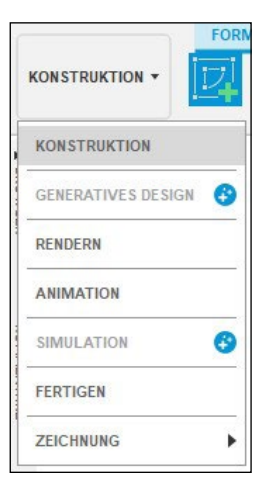

*Abb. 3–5 Klicken Sie auf »Konstruktion«, um zu den Arbeitsbereichen zurückzukehren.*

## 3.2 Zeitachse

Die Zeitleiste, auch Chronik genannt, ist ein Verzeichnis der Vorgänge, die Sie an einem Entwurf durchgeführt haben. Sie wird in Form einer Reihe von Symbolen am unteren Rand des Bildschirms angezeigt (Abbildung 3–6). Parametrische Modelle sind historienbasiert, d.h., die Reihenfolge der Operationen ist wichtig. Sie können sowohl die Zeitachsensymbole als auch den Schieberegler auf der Zeitachse hin und her ziehen, um die Operationen neu anzuordnen. Wenn Sie eine Operation bearbeiten, werden alle nachgeordneten Operationen angepasst. Auf der Zeitachse können Sie eine Animation der Modellierungssequenz von Operationen ansehen, die Reihenfolge der Operationen ändern, sie gruppieren, neue Operationen einfügen und sogar Operationen isolieren, was praktisch ist, wenn Sie sich nicht sicher sind, wie sich die Änderungen auf alles Nachgelagerte auswirken werden.

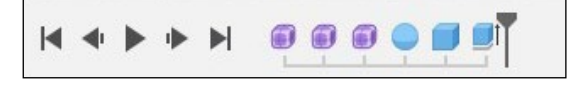

*Abb. 3–6 Die Zeitachse befindet sich am unteren Rand des Bildschirms.*

## 3.3 Direkte Modellierung

Die direkte Modellierung eignet sich am besten für konzeptionelle Entwürfe, bei denen Sie nur mit Flächen und Geometrien arbeiten möchten. Es ist wie beim Modellieren von Ton: Sie drücken, ziehen und verdrehen die Geometrie in die von Ihnen gewünschte Form. Sie können schnell entwerfen, da Sie nicht durch die Abhängigkeiten und Parameter der ursprünglichen Planung behindert werden. Es gibt keine Zeitachse, d.h., Sie können eine Skizze nicht ändern und dann zusehen, wie sich alles nachfolgend aktualisiert.

## 3.4 Parametrisch vs. direkt: Was ist besser?

Das hängt davon ab, was Sie tun möchten. Im Allgemeinen ist die direkte Modellierung einfacher und intuitiver als die parametrische Modellierung. Die Möglichkeit, Formen wie Ton zum Erstellen von Teilen direkt zu verschieben und zu ziehen, ist ideal für konzeptionelle und einfache Designs.

Die parametrische Modellierung ist ideal für Entwürfe, die bestimmte Anforderungen erfüllen müssen oder genaue Abmessungen für die Fertigung benötigen. Sie eignet sich auch am besten für komplexe Konstruktionsgegenstände, da die Möglichkeit, Größenänderungen vorzunehmen und alle nachgelagerten Teile automatisch anzupassen, den Konstruktionsprozess effizienter macht.